# The stampinclude package

Heiko Oberdiek<sup>∗</sup> <heiko.oberdiek at googlemail.com>

2016/05/16 v1.1

### Abstract

The package replaces \includeonly and selects the files for \include by inspecting the time stamp of the .aux file. The file is selected for inclusion if the .aux file does not yet exist or is older than the corresponding .tex file.

## Contents

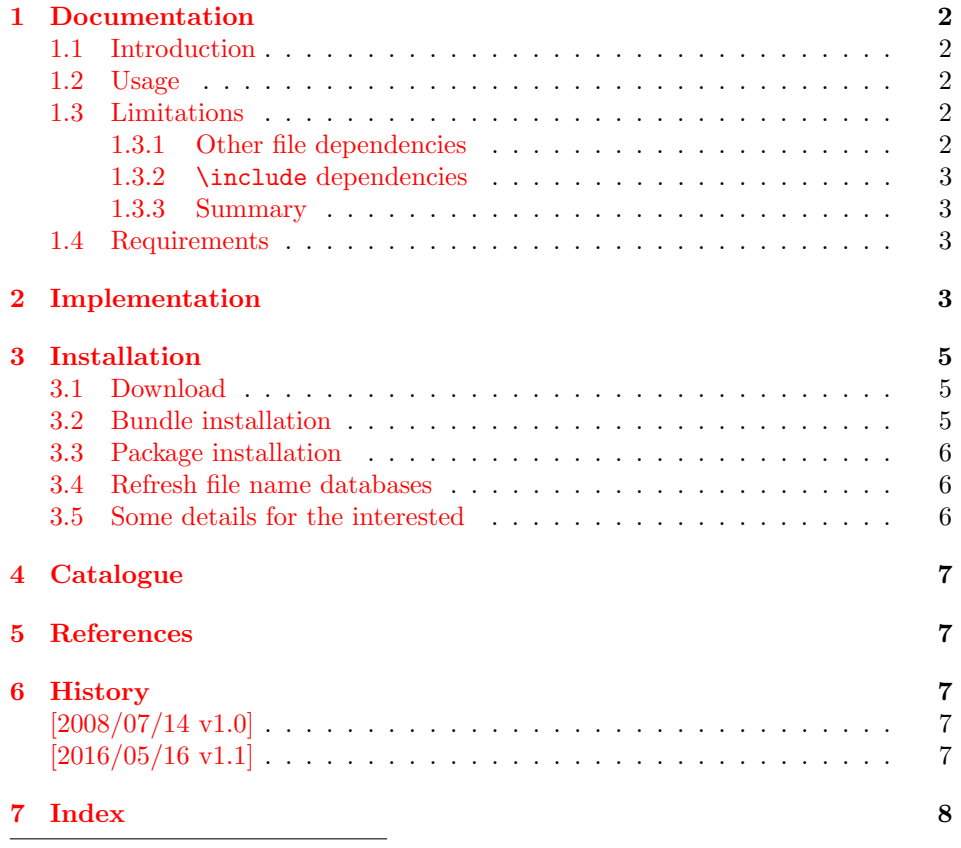

<sup>∗</sup>Please report any issues at https://github.com/ho-tex/oberdiek/issues

### <span id="page-1-0"></span>1 Documentation

### <span id="page-1-1"></span>1.1 Introduction

LATEX provides two commands \include and \includeonly that helps in organizing large projects. Example for a master file:

```
\documentclass{book}
 % \includeonly{}
\begin{document}
 \include{fileA}
 \include{fileB}
 \include{fileC}
\end{document}
```
All files are read and compiled if \includeonly is not executed. Otherwise you can give \includeonly a list of files in the preamble, e.g.:

\includeonly{fileA,fileC}

Now only files fileA.tex and fileC.tex are read and compiled.

If you change file fileB.tex and want to see only this file, then you must change the line with \includeonly to

\includeonly{fileB}

It is tedious to do this again and again, if different files are changed.

Package askinclude [\[1\]](#page-6-5) offers a solution for this problem. It interactively asks for the files to be included and saves the user from editing the master file.

This package stampinclude goes another way. L<sup>AT</sup>FX reads and writes a separate .aux file for each file that is included by **\include**. There LAT<sub>EX</sub> remembers counter valuses. Changed .tex files can therefore be detected by comparing the file date stamp of the .tex file with the date stamp of its .aux file. Since version 1.30.0 pdfTEX provides \pdffilemoddate that reads the file date stamp. Thus this package uses this command and redefines \include to include the files that do not have .aux files yet or that are newer than its .aux file. \includeonly is ignored.

#### <span id="page-1-2"></span>1.2 Usage

The package is loaded as normal LAT<sub>EX</sub> package without options:

\usepackage{stampinclude}

Alternatively the package may be loaded on the command line (Example for shell 'bash'):

latex '\AtBeginDocument{\usepackage{stampinclude}}\input{master}'

Without \AtBeginDocument (and \RequirePackage instead of \usepackage) TEX would name the document stampinclude.dvi instead of master.dvi.

### <span id="page-1-3"></span>1.3 Limitations

#### <span id="page-1-4"></span>1.3.1 Other file dependencies

A file that is included by \include may input ore reference other files:

• other T<sub>E</sub>X files using \input,

- graphics files (\includegraphics),
- listings of external files,
- $\bullet$  ...

Updates of those files are not detected by this package. It limits the date stamp comparison of an .aux file to its .tex file.

#### <span id="page-2-0"></span>1.3.2 \include dependencies

In the example, given in the introduction [1.1,](#page-1-1) three files fileA, fileB, and fileC are included in this order. Now file fileA is changed by adding four pages, fileB remains untouched, and fileC is also updated. Then the package only selects fileA and fileC for inclusion. File fileB is not included. But LAT<sub>EX</sub> has stored the counter values that are active at the end of fileB in fileB.aux in one of the previous runs when fileB was included. However the later addition of four pages in fileA was not known at that time. Therefore fileB.aux is out of date and the inclusion of file fileC starts with wrong counter values (especially the page counter).

### <span id="page-2-1"></span>1.3.3 Summary

This package stampinclude and the \include feature helps in accelerating the LATEX compilation. But it is not intended for generating the final version. For the final version of the document it is better to include all files to get all counter values right. Then this package and any \includeonly lines should be commented out:

```
% \usepackage{stampinclude}
```

```
% \includeonly{...}
```
### <span id="page-2-2"></span>1.4 Requirements

- pdfTEX v1.30.0 (because of \pdffilemoddate and \pdfstrcmp), both modes for DVI and PDF are supported.
- Alternatively LuaTEX may be used. It lacks \pdffilemoddate and \pdfstrcmp. But its services are provided by package pdftexcmds [\[2\]](#page-6-6) that is automatically loaded.

### <span id="page-2-3"></span>2 Implementation

```
1 \langle*package\rangle2 \NeedsTeXFormat{LaTeX2e}
 3 \ProvidesPackage{stampinclude}
 4 [2016/05/16 v1.1 Include files based on time stamps (HO)]%
 5 \RequirePackage{pdftexcmds}[2007/12/12]%
 6 \begingroup
 7 \chardef\x=1 \%8 \expandafter\ifx\csname pdf@filemoddate\endcsname\relax
 9 \chardef\x=0 \%10 \quad \text{If}11 \expandafter\ifx\csname pdf@strcmp\endcsname\relax
12 \chardef\x=0 \%13 \overline{\ } \overline{\ } \fi
14 \expandafter\endgroup\ifcase\x
```
<span id="page-3-31"></span><span id="page-3-30"></span><span id="page-3-29"></span><span id="page-3-28"></span><span id="page-3-27"></span><span id="page-3-26"></span><span id="page-3-25"></span><span id="page-3-24"></span><span id="page-3-23"></span><span id="page-3-22"></span><span id="page-3-21"></span><span id="page-3-20"></span><span id="page-3-19"></span><span id="page-3-18"></span><span id="page-3-17"></span><span id="page-3-16"></span><span id="page-3-15"></span><span id="page-3-14"></span><span id="page-3-13"></span><span id="page-3-12"></span><span id="page-3-11"></span><span id="page-3-10"></span><span id="page-3-9"></span><span id="page-3-8"></span><span id="page-3-7"></span><span id="page-3-6"></span><span id="page-3-5"></span><span id="page-3-4"></span><span id="page-3-3"></span><span id="page-3-2"></span><span id="page-3-1"></span><span id="page-3-0"></span> \PackageWarningNoLine{stampinclude}{% 16 \string\pdffilemoddate\space or % \string\pdfstrcmp\space are not found,\MessageBreak that are provided by pdfTeX >= 1.30.0.\MessageBreak Also LuaTeX is not detected.\MessageBreak Therefore package loading is aborted% }% \expandafter\endinput 23 \fi \SInc@org@include \let\SInc@org@include\@include \@include \def\@include#1 {% \IfFileExists{#1.aux}{% \ifnum\pdf@strcmp{\pdf@filemoddate{#1.aux}}% 28 {\pdf@filemoddate{#1.tex}}<0 % \ifx\@partlist\@empty 30 \gdef\@partlist{{#1}}% 31 \else 32 \g@addto@macro\@partlist{,{#1}}%  $33 \overline{\phantom{a}}$  \fi \fi }{% \ifx\@partlist\@empty 37 \gdef\@partlist{{#1}}% \else \g@addto@macro\@partlist{,{#1}}% \fi }% \SInc@org@include{#1} \relax } \includeonly Macro \includeonly is ignored. \renewcommand\*{\includeonly}[1]{% \PackageInfo{stampinclude}{% Ignoring \string\includeonly }% } Simulate \includeonly. \@partswtrue \gdef\@partlist{} Print included files at end of document. \AtEndDocument{% \begingroup \expandafter\let\expandafter\@partlist\expandafter\@empty \expandafter\@for\expandafter\reserved@a \expandafter:\expandafter=\@partlist\do{% \ifx\@partlist\@empty \edef\@partlist{\reserved@a}% \else \edef\@partlist{\@partlist, \reserved@a}% 60  $\overrightarrow{fi}$   $\frac{1}{6}$  \typeout{\*\*\*\*\*\*\*\*\*\*\*\*\*\*\*\*\*\*\*\*% \*\*\*\*\*\*\*\*\*\*\*\*\*\*\*\*\*\*\*\*

```
64 *********************
65 ********************
66 }%
67 \ifx\@partlist\@empty
68 \typeout{[stampinclude] No included files.}%
69 \else
70 \typeout{[stampinclude] Included files:}%
71 \typeout{\@partlist}%
72 \overline{\ } \73 \typeout{********************%
74 *********************
75 *********************
76 *******************
77 }%
78 \endgroup
79 }
80 \langle /package\rangle
```
### <span id="page-4-0"></span>3 Installation

### <span id="page-4-1"></span>3.1 Download

**Package.** This package is available on  $CTAN^1$  $CTAN^1$ :

[CTAN:macros/latex/contrib/oberdiek/stampinclude.dtx](http://ctan.org/tex-archive/macros/latex/contrib/oberdiek/stampinclude.dtx) The source file.

[CTAN:macros/latex/contrib/oberdiek/stampinclude.pdf](http://ctan.org/tex-archive/macros/latex/contrib/oberdiek/stampinclude.pdf) Documentation.

Bundle. All the packages of the bundle 'oberdiek' are also available in a TDS compliant ZIP archive. There the packages are already unpacked and the documentation files are generated. The files and directories obey the TDS standard.

[CTAN:install/macros/latex/contrib/oberdiek.tds.zip](http://ctan.org/tex-archive/install/macros/latex/contrib/oberdiek.tds.zip)

TDS refers to the standard "A Directory Structure for T<sub>F</sub>X Files" ([CTAN:tds/](http://ctan.org/tex-archive/tds/tds.pdf) [tds.pdf](http://ctan.org/tex-archive/tds/tds.pdf)). Directories with texmf in their name are usually organized this way.

### <span id="page-4-2"></span>3.2 Bundle installation

Unpacking. Unpack the oberdiek.tds.zip in the TDS tree (also known as texmf tree) of your choice. Example (linux):

unzip oberdiek.tds.zip -d "/texmf

Script installation. Check the directory TDS:scripts/oberdiek/ for scripts that need further installation steps. Package attachfile2 comes with the Perl script pdfatfi.pl that should be installed in such a way that it can be called as pdfatfi. Example (linux):

chmod +x scripts/oberdiek/pdfatfi.pl cp scripts/oberdiek/pdfatfi.pl /usr/local/bin/

<span id="page-4-3"></span><sup>1</sup><http://ctan.org/pkg/stampinclude>

#### <span id="page-5-0"></span>3.3 Package installation

Unpacking. The .dtx file is a self-extracting docstrip archive. The files are extracted by running the  $.$ dtx through plain T<sub>E</sub>X:

tex stampinclude.dtx

TDS. Now the different files must be moved into the different directories in your installation TDS tree (also known as texmf tree):

```
stampinclude.sty \rightarrow tex/latex/oberdiek/stampinclude.sty\texttt{stampling.pdf}\rightarrow \texttt{doc/lates/obordiek/stampling.pdf}{\tt stampinclude}.{\tt dtx} \rightarrow {\tt source/lates/obordiek/stampling}.
```
If you have a docstrip.cfg that configures and enables docstrip's TDS installing feature, then some files can already be in the right place, see the documentation of docstrip.

### <span id="page-5-1"></span>3.4 Refresh file name databases

If your T<sub>E</sub>X distribution (teT<sub>E</sub>X, mikT<sub>E</sub>X, ...) relies on file name databases, you must refresh these. For example, teTEX users run texhash or mktexlsr.

### <span id="page-5-2"></span>3.5 Some details for the interested

Attached source. The PDF documentation on CTAN also includes the .dtx source file. It can be extracted by AcrobatReader 6 or higher. Another option is pdftk, e.g. unpack the file into the current directory:

```
pdftk stampinclude.pdf unpack_files output .
```
Unpacking with LAT<sub>E</sub>X. The .dtx chooses its action depending on the format:

plain T<sub>EX</sub>: Run docstrip and extract the files.

LATEX: Generate the documentation.

If you insist on using  $L^2T_FX$  for docstrip (really, docstrip does not need  $L^2T_FX$ ), then inform the autodetect routine about your intention:

```
latex \let\install=y\input{stampinclude.dtx}
```
Do not forget to quote the argument according to the demands of your shell.

Generating the documentation. You can use both the .dtx or the .drv to generate the documentation. The process can be configured by the configuration file ltxdoc.cfg. For instance, put this line into this file, if you want to have A4 as paper format:

\PassOptionsToClass{a4paper}{article}

An example follows how to generate the documentation with pdfI $\Delta T$ <sub>F</sub>X:

pdflatex stampinclude.dtx makeindex -s gind.ist stampinclude.idx pdflatex stampinclude.dtx makeindex -s gind.ist stampinclude.idx pdflatex stampinclude.dtx

## <span id="page-6-0"></span>4 Catalogue

The following XML file can be used as source for the T<sub>E</sub>X Catalogue. The elements caption and description are imported from the original XML file from the Catalogue. The name of the XML file in the Catalogue is stampinclude.xml.

```
81 \langle*catalogue\rangle82 <? xml version='1.0' encoding='us-ascii'?>
83 <!DOCTYPE entry SYSTEM 'catalogue.dtd'>
84 <entry datestamp='$Date$' modifier='$Author$' id='stampinclude'>
85 <name>stampinclude</name>
86 <caption>Inclusion based on .aux file date stamps.</caption>
87 <authorref id='auth:oberdiek'/>
88 <copyright owner='Heiko Oberdiek' year='2008'/>
89 <license type='lppl1.3'/>
90 <version number='1.1'/>
91 <description>
92 This package replaces <tt>\includeonly</tt> and selects the files for
93 <tt>\include</tt> by inspecting the timestamp of the <tt>.aux</tt> file.
94 The file is selected for inclusion if the <tt>.aux</tt> file does
95 not yet exist or is older than the corresponding <tt>.tex</tt> file.
96 <p/>
97 The package is part of the <xref refid='oberdiek'>oberdiek</xref>
98 bundle.
99 </description>
100 <documentation details='Package documentation'
101 href='ctan:/macros/latex/contrib/oberdiek/stampinclude.pdf'/>
102 <ctan file='true' path='/macros/latex/contrib/oberdiek/stampinclude.dtx'/>
103 <miktex location='oberdiek'/>
104 <texlive location='oberdiek'/>
105 <install path='/macros/latex/contrib/oberdiek/oberdiek.tds.zip'/>
106 </entry>
107 \langle/catalogue\rangle
```
### <span id="page-6-1"></span>5 References

- <span id="page-6-5"></span>[1] Pablo A. Straub, Heiko Oberdiek: The askinclude package; 2007/10/23 v2.0; [CTAN:macros/latex/contrib/oberdiek/askinclude.pdf](http://ctan.org/tex-archive/macros/latex/contrib/oberdiek/askinclude.pdf).
- <span id="page-6-6"></span>[2] Heiko Oberdiek: The pdftexcmds package;  $2007/12/12$  v0.3; [CTAN:macros/](http://ctan.org/tex-archive/macros/latex/contrib/oberdiek/pdftexcmds.pdf) [latex/contrib/oberdiek/pdftexcmds.pdf](http://ctan.org/tex-archive/macros/latex/contrib/oberdiek/pdftexcmds.pdf).

### <span id="page-6-2"></span>6 History

<span id="page-6-3"></span> $[2008/07/14 \text{ v}1.0]$ 

• First version.

### <span id="page-6-4"></span> $[2016/05/16 \text{ v}1.1]$

• Documentation updates.

# <span id="page-7-0"></span>7 Index

Numbers written in italic refer to the page where the corresponding entry is described; numbers underlined refer to the code line of the definition; plain numbers refer to the code lines where the entry is used.

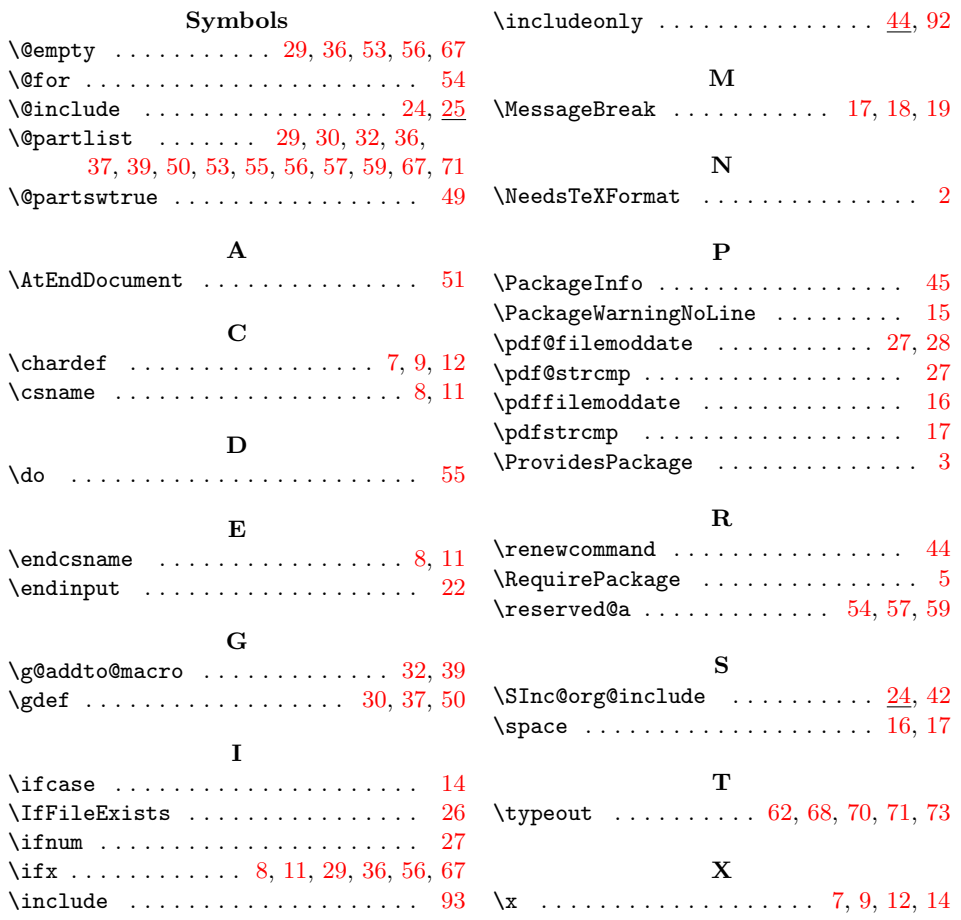